# ボイスチェンジャーの制作

## 1.製作目的

私は音楽を聴く事が趣味の一つにあるが、近年の音楽では楽器の音色にとどまらず声も音色を変える のが一般化している。その中で音声を変えること自体に興味がわき、ボイスチェンジャーの制作を通し て仕組みを理解するのが目的である。

## 2.理論。

### 2.1 音

音の正体は空気の振動であるので、空気の振動のデータを取りそのデータを完璧に空気の振動に変え ることのできるならば、理論上完璧に同じ音を出すことも可能である。ボイスチェンジャーはデータを 変換させるものだということも推測できる。

## 3.使用機器名

- ・ ボイスチェンジャーキット(マイコンキットドットコム) MK-137B 1 つ
- ・ 耐熱電子ワイヤー AWG24 2本
- ・ ダイナミックスピーカー 1つ
- ・ 電池ボックス 1つ
- ・ アルカリ乾電池9v 1つ

## 4.製作手順

#### 4.1 ボイスチェンジャーキットのはんだづけ

初めに抵抗の種類の区別から取り掛かる。抵抗の色の種類、順番によって抵抗値が判別できるので慎 重にチェックをした。 また、コンデンサーなどの正負も確認をしてから、はんだ付けに取り掛かった。 (図1 回路図 一部)

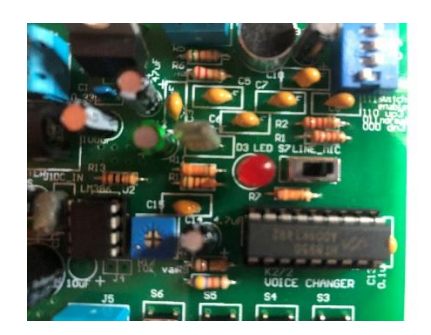

図1 回路図 一部

またコンデンサーマイクは利便性をよくするため、電子ワイヤーで繋げて制作することにした。

## 5.結果

まず初めに制作したキットでは雑音が多くなってしまいコンデンサーマイクを回路に直接つなげるこ とにした。 (図2 コンデンサーマイク)

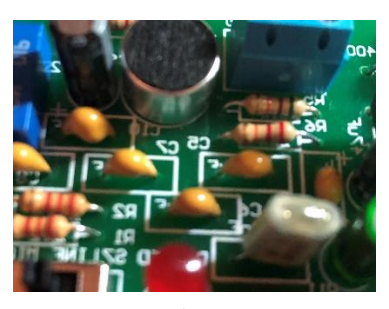

図2 コンデンサーマイク

コンデンサーマイクを直接繋げたので、雑音は少なくなった。

また、制作したキットを使って音の周波数を変えることができた。例えば女の人の声やロボットの合 成音声などに変えることができた。しかしながら音色を変換することはできなかった。

### 6.考察

以上の制作を通して簡易的に周波数をかえて声の高低を変え違う音に変えることはできた。このこと から音の高さを変えることは容易であることがわかる。また音の大きさの変換ボリュームを変えること によっても可能であることがわかる。しかしながら音色を変化させることはできなかった。

音は空気の振動なので、波の形も関係する。今回は周波数を変化させることと音の大きさを変えるこ とにより、音の高低と音の大きさを変えることができた。以上のことから音色は波の形と関係があるこ とが推測できる。

### 7.結論

今回の電子工作を通して音の要素とそれを変換する要素が確認でき、音色を変換する方法も学んでい きたいと思います。また最近の技術のデミックスでは楽器の音が合わさったものから楽器の音を抜き出 す技術も作られているのでそれも勉強していきます。

## 参考文献

[1]マイコンキットドットコム MK-137B <https://www.mycomkits.com/SHOP/MK-137B.html> 閲覧日 2022年11月14日

[2]スガナミ楽器 音の三要素(音の大きさ、音程、音色)について知ろう! <https://www.suganami.com/shop/sound/column/so0002> 閲覧日 2022年11月15日

[3]宮崎 純 宇宙一わかりやすい高校物理 力学・波動 267~293ページ 株式会社四国写研

## ラズパイ監視カメラ

### 1. 制作目的

 初めての電子工作ということで簡単に作れてかつ日常生活でもしっかり役にたってく れるものを作りたいと思ったのがきっかけです。自分は以前からただ漠然とスマート ホームにあこがれを持っていたので、それを実現するための第一歩ということで自分 の部屋のセキュリティ向上を目的に制作に取り掛かりました。

## 2. 理論

#### 2.1 Raspberry Pi

Raspberry Pi は英ラズベリーパイ財団という組織がマイコンボードのことです。 身の回りにある普通のパソコンと同じように OS を搭載しており、それを利用で きる機能を持ちながらも 1 万円以下という低価格で購入できるということで非常 に人気のコンピューターです。

2.2 Python

 プログラミング言語の一種で、アプリケーションの開発、人工知能、データ解析 など様々な用途に使われます。今回はこの Python を用いて実際にコードを書い ていこうと思います。

### 3. 使用機器名

- ・Raspberry Pi 4(以下ラズパイ) 1つ
- ・Raspberry Pi Camera Module 1つ
- ・メス-メスのジャンパー線 1つ(使えれば何でも可)
- ・HDMI ケーブル 1つ
- ・AC アダプター 1つ(Type-C 3.0A 以上)
- ・焦電型赤外線モジュール 1つ

### 4. 制作手順

4.1 カメラモジュールの取り付け

 カメラモジュールをラズパイ本体と接続していきます。ラズパイの HDMI ポート の右側にある帯状の端子が差し込めるか所にカメラモジュールを差し込みます。

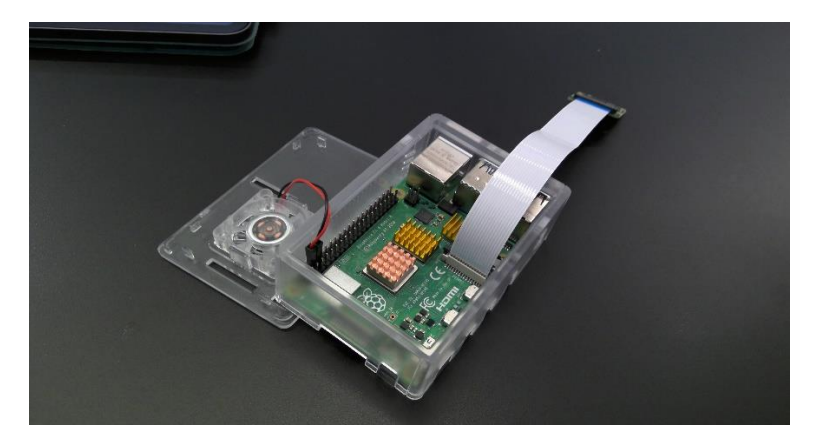

図1 カメラモジュールをつけた直後

4.2 赤外線モジュールの取り付け

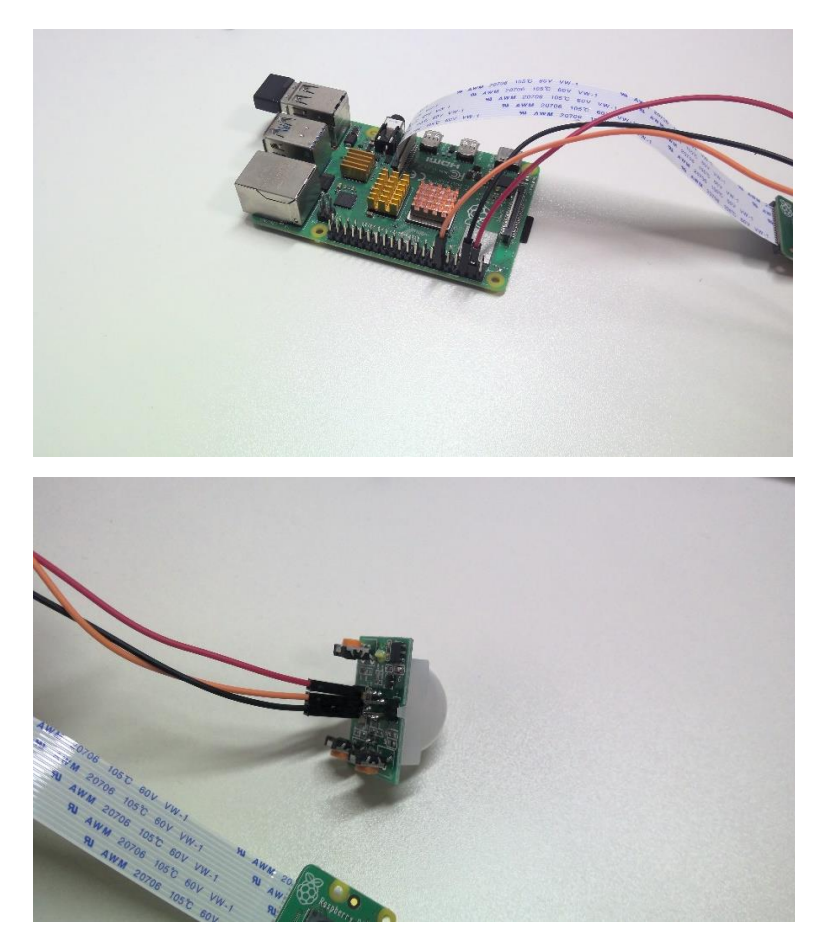

図 2,3 赤外線モジュールをつけた直後

ラズパイの GPIO ピンの 5V 電源に赤いジャンパー線を、18番ピンにオレンジのジャ ンパー線を、グランドピンに黒いジャンパー線を接続します。

4.3 カメラモジュールを有効にする

 写真のように接続しただけではまだラズパイ側には使用できる機器として認識さ れていないので、ラズパイの OS を起動してラズパイ本体側から設定しないとい けません。まず起動したらターミナルを開いて、"sudo raspi-config"とコマンドを 入力 Enter を押します。すると設定画面が表示されるのでそこで Interface Options ➡ Legacy Camera Enable/disable legacy camera support と進み、最後に Enter を押せば設定完了です。

4.4 カメラを使うために必要なライブラリのインストール

 "sudo python -m pip install –upgrade"と入力し pip を最新のバージョンにします。 次に"sudo pip3 install opencv-python==4.5.48 "と入力します。これは OpenCV をバージョン指定でインストールしています。そして"pip install -U numpy"と入 力し numpy というライブラリを最新のものにします。更に"sudo apt update"と入 力してパッケージリストを最新にして最後に"sudo apt install libatlas3-base"と入 力して「libatlas3-base」パッケージをインストールすれば完了です。尚、写真を 載せるとかなりの枚数になってしまうのでここでは割愛させていただきます。

4.5 実際にコードを書き込んでいく

 冒頭でも言った通り、今回は Python を使って書いていこうと思います。一行 ごとに解説すると日が暮れてしまうので実際のコードと大まかな流れを説明しま す。

以下、ソースコード⇩

import RPi.GPIO as GPIO import cv2 import time import datetime import requests import subprocess

```
#LINE にメッセージを送信するための関数
def send_message(Discovery_time):
  url = "https://notify-api.line.me/api/notify"
```

```
 token = "発行されたトークンをここに入力する"
  headers = {"Authorization" : "Bearer "+ token}
  files = {'imageFile': open("image.jpg", "rb")}
 message = (Discovery_time,"An illegal intruder is invading ! ! (※任
意の文字を入力) ")
 payload = {''message'' : message}r = requests.post(url, headers = headers, params=payload, files=files)
  #subprocess を使うための準備
```
print(r.status\_code)

```
#センサーを使うための準備
GPIO PIN = 18
```

```
GPIO.setmode(GPIO.BCM)
GPIO.setup(GPIO_PIN,GPIO.IN)
```
## while True:

```
 if(GPIO.input(GPIO_PIN) == GPIO.HIGH):
   #センサー検出時の処理
   print("1")
   #ラズパイに音声をしゃべらせる
  Subprocess.call("~~~~.mp3", shell=True)
   #検出時間の取得
   dt_now = datetime.datetime.now()
  Discovery_time = dt_now.strftime(\frac{96Y_{\nu}m_{\nu}d_{\nu}-1}{W_{\nu}d_{\nu}-1}%H_%M_%S')
   print(Discovery_time)
```

```
 #撮影した画像を保存する
cap = cv2.VideoCapture(0)ret, frame = cap.read() cv2.imwrite("image.jpg", frame)
 cap.release()
```
#### #LINE メッセージ送信

send\_message(Discovery\_time)

 #0.1 秒待機(0.1 秒間隔で対象物を撮影) time.sleep(0.1)

else:

 #センサー未検出時の処理 print("0") time.sleep( 1 )

### GPIO.cleanup()

今回作ったラズパイ監視カメラのシステム全体の流れとしては

- ① 赤外線モジュールが人の動きを検知する
- ② 予め録音しておいた音声をラズパイ(につないだスピーカー)に喋らせて侵入者 に警告する
- ③ カメラモジュールが一定間隔で対象物を撮影
- ④ 写真を保存しその画像データを指定した LINE アカウントに決まったメッセージ とともに送信する

といった感じになっています。

メッセージを送信するには、"LINE Notify"というサービスを利用します。このサービス を使うには自身のアカウントでトークンを取得する必要があります。

人の動きを検知した瞬間音声によってラズパイが警告をしてくれるのですが、それには 予め音声ファイル(.mp3)を用意しなければいけません。自分の声を録音しても良い のですが、それだと反応する度に自分の声が部屋に響き渡ることになり若干恥ずかしい ので入力した文字列を様々な種類の声で読み上げてくれるサイト(音読さん <https://ondoku3.com/ja/>)があるのでそれを活用しました。

最後に気を付けることは、ラズパイで撮影した画像は撮影する度にその画像ファイルが 次々と上書きされてしまうようになっているということです。これだと過去に撮影した 写真が見れなくて困ります。そこで、ファイル名を秒単位の現在時刻にすることによっ て別のファイルと認識させることができデータを蓄積させることができます。Python な ら簡単に現在時刻を取得できるのでこの辺りは非常に楽です。

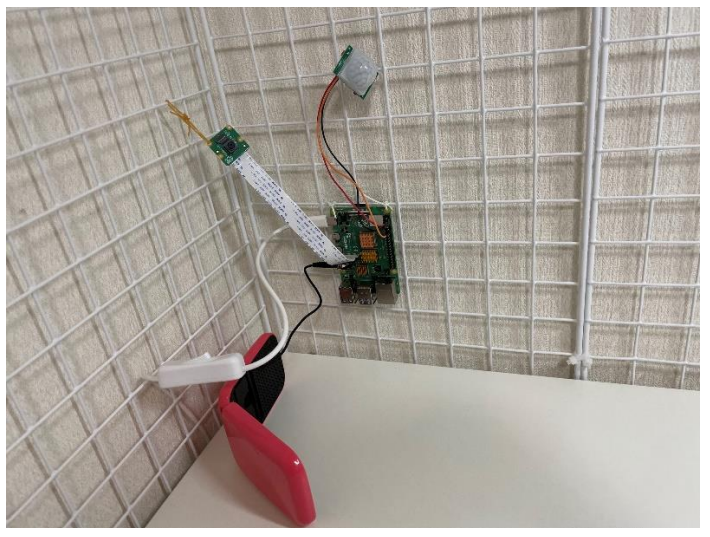

図4 実際に取り付けた様子 写真のように輪ゴムでワイヤーネットに括り付けて使用しています。

## 5. 結果

自室に設置し稼働させてみると、実際に写真がラインに送られてくるようになりまし た。ただ、送信間隔がかなり速いので一度誰かが侵入しカメラに認識され続けている 限り通知が鳴りやみませんでした (笑)

### 6.考察

 あくまで今回使用したセンサーは熱源の"動き"に反応するので、カメラの前で何かし らアクションを起こさないと撮影がされないということが分かりました。ラズパイカ メラはどうしても動画の撮影、送信ができないので写真を連続で送信することになっ たがもし可能だったとしたら通知が少なくて済み使い勝手がいいと思いました。ただ メモリの容量がそれなりに必要になってくるから今の仕様でもいいのかなとも思いま した。

7.結論

 今回の電子工作によって確実に自分の部屋のセキュリティが向上したと言えると思い ます。これをきっかけに少しずつでも自分の思い描くスマートホームに近づくことが できたらいいと思いました。

8.参考文献

 みんなの Raspberry Pi 入門 第4版 ラズパイマガジン 2021 年夏号

## RFID 式自動ドアロック

1. 制作目的

初めてラズパイを使って電子工作し監視カメラという日常で実際に役に立つものを作 れたのが楽しかったのでまたもう一つ作品を作ってみようと思ったことがきっかけで す。

- 2. 理論
	- 2.1 RFID カードリーダー

 RFID とは主に情報が書き込まれた IC タグと電波などでワイヤレス通信し情報の読み 取りや書き込みをするシステムのことで、RFID カードリーダーとはその名の通りそ れをするためのカードリーダーのことです。

2.2 サーボモーター

 指示を出した通りに位置、速度、回転力などを正確に実現するサーボ機構に使用され るモーターのことです。

### 3. 使用機器名

- ・Raspberry Pi Pico(以下ラズパイピコ) 1つ
- ・ピンヘッダ 1つ
- ・TowerPro サーボ MG996R 1つ
- ・RFID RC522 モジュール 1つ
- ・片面ガラス ユニバーサル基板 1つ
- ・スイッチング AC アダプター 5V/2A 1つ
- ・ブレッドボード用 DC ジャック DIP 化キット 1つ
- ・TUOFENG 22 awg Solid Wire (単線) 1つ
- ・USB ケーブル(Micro B)1つ

#### 4. 制作手順

4.1 ラズパイピコにピンヘッダを取り付ける

ラズパイピコをブレッドボード上に固定したいのでそのためにまずピンヘッダとラ ズパイピコをはんだ付けします。こうすることによってラズパイピコの GPIO 端子 とその他の配線がしやすくなることに加え、後でユニバーサル基板に回路を移植す るときにもスムーズにいきます。(この時点ではまだ試作段階です)

4.2 サーボモーターを取り付ける

 サーボモーターからは 3 本の端子が出ていて、黒を電源のマイナス側(グラン ド)に、オレンジを電源のプラス側に繋ぎ、残った黄色い線はラズパイピコと直接 通信する制御線として使います。今回は写真のようにして GPIO16 番に接続してい ます。(この時点ではまだ試作段階です)

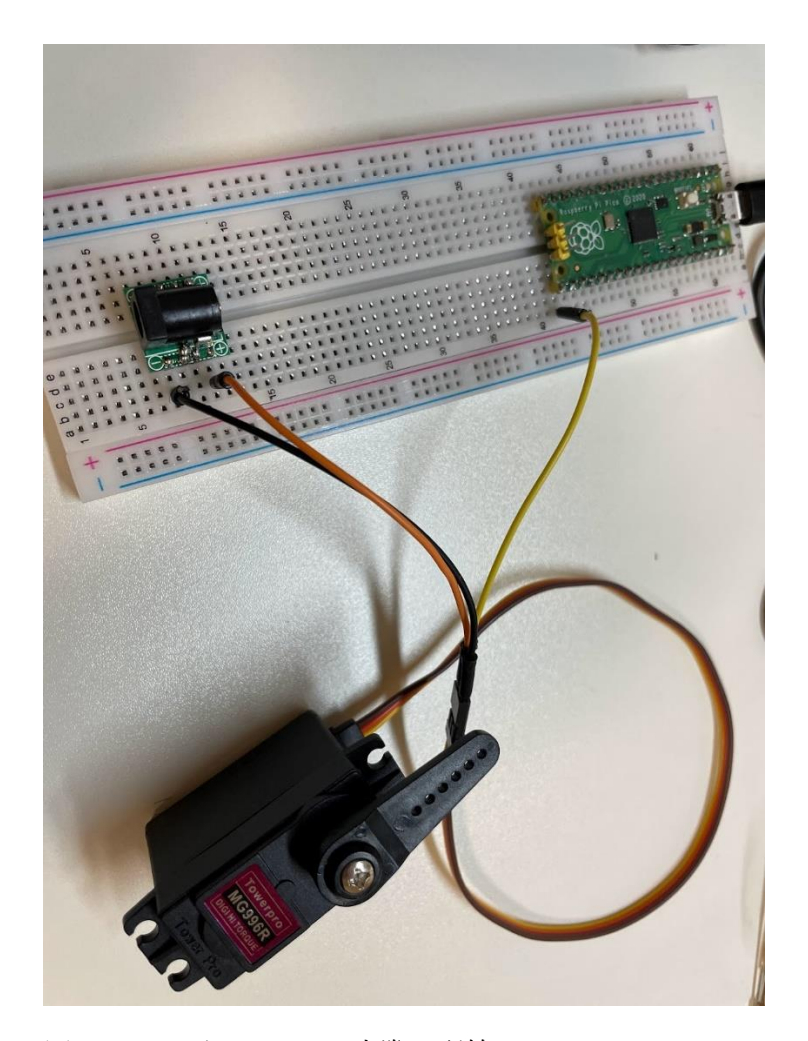

図1 サーボモーターの実際の配線

4.3 RFID モジュールの取り付け

 RFID モジュールはラズパイピコと通信するために 6 本の配線を施さなければいけ ません。具体的には以下のように接続します。

(RFID 側) VCC→→3.3V (ラズパイピコ側)

(RFID 側) RST→→GPIO 0 番 (ラズパイピコ側)

- (RFID 側) GND→→GND (ブレッドボードの GND)
- (RFID 側) MISO→→GPIO 4番 (ラズパイピコ側)
- (RFID 側) MOSI→→GPIO 3番 (ラズパイピコ側)
- (RFID 側) SCK→→GPIO 2番 (ラズパイピコ側)
- (RFID 側) SDA→→GPIO 1番 (ラズパイピコ側)
- 尚、今回は RFID にある IRQ という名前の端子は使いません。

(この時点ではまだ試作段階です)

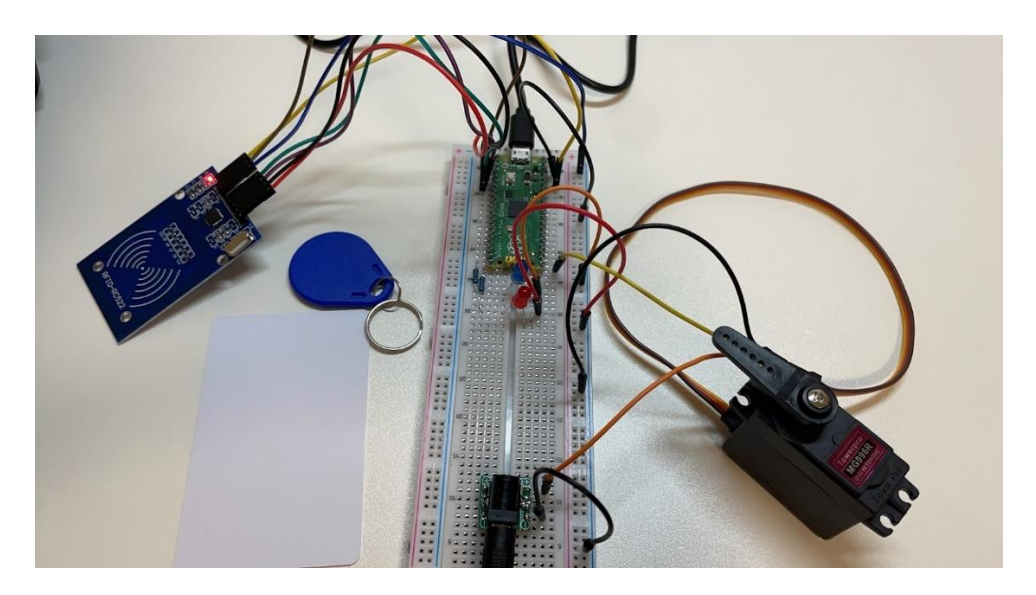

図2 サーボモーターと RFID モジュールを繋げた様子

写真では LED がついていますがこれはドアの鍵が開いたとき、閉まったときにそれぞれ 別々の色の LED を光らせようとしていたのですが、最終的にこの機能は実装されること はありませんでした (泣)

4.4 回路がちゃんと動くかテストする

 RFID モジュールにある特定のカードをかざすことによってサーボモーターが任意 の角度まで回転し、また別の特定のカードをかざすとサーボモーターが元の位置に 戻るという動きを作ったのですが、これが実際にブレッドボード上で思い通りに動 くのかをしっかりと検証します。(ちゃんと動きました) そしてこの回路をそのま まユニバーサル基板に移植していくという流れになります。

4.5 サーボモーターへの電源供給を考える

サーボモーターにはいろいろな種類があって、それぞれ力の強さ(回転力)、また

それに伴って必要になる電力などが異なってきます。今回はドアロックということ でドアノブを物理的にサーボモーターに固定してもらう必要があるのですがそうす るとそれなりにパワーが必要になってきます。(ちなみに使ったサーボモーターは 4.8V のとき 9.4kgf ㎝、6.0V のとき 11kgf ㎝です。)しかし、ラズパイピコから出力 できるのは 3.3V までなので電力不足です。そこで色々調べたところ、それを回避 するために2通りの方法があることがわかりました。1 つ目は何かしらの5V の電 源を別にとり、トランジスタを使ってラズパイピコからの弱い電気信号を増幅させ るという方法です。2 つ目は何かしらの 5V 電源を同じようにとり、専用のキット を用いて電力を供給するという方法です。前者は回路を組むことも難易度が高く、 また増幅率なども計算しないといけないということからまだ経験が浅い自分にはで きないと思ったのでおとなしく簡単な後者のやり方でやることにしました。

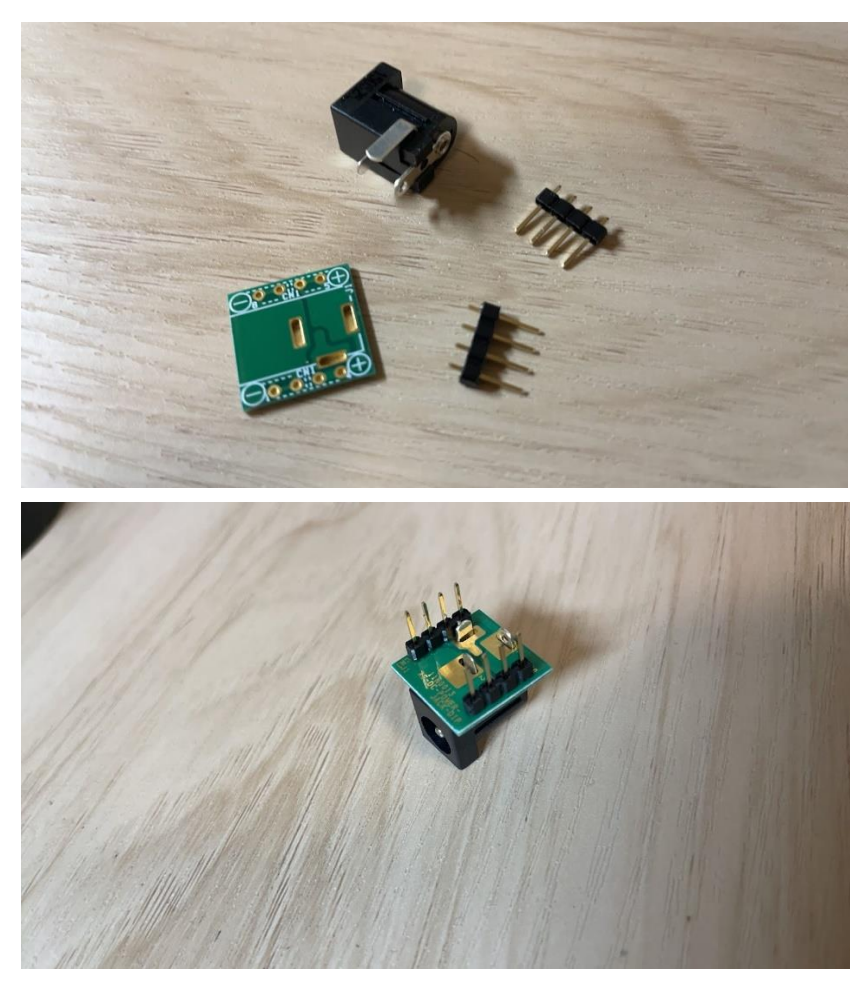

図 3,4 DC ジャック DIP 化キットの組み立てる前と後の様子

このキットを使えば、何も経由せずにコンセントから直接電力を取り出すことがで きるので便利です。そして最初に言った AC アダプタはちょうどこの端子に合うの

で安心して使うことができます。

4.6 ユニバーサル基板に移植する

 回路の移植自体は特に問題なくできますが、今回大変なのは基板から RFID モジュール、そしてサーボモーターへの配線がかなり長いということです。 装置全体のイメージは以下のような感じです。

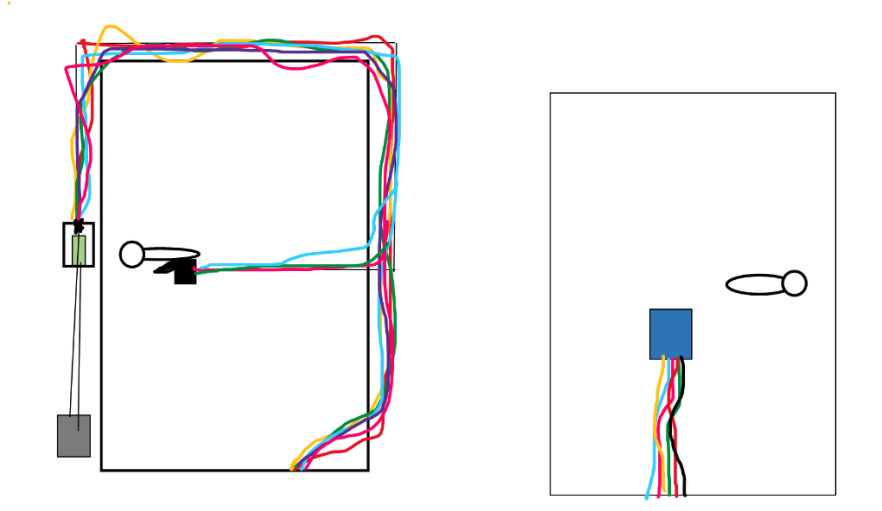

図 5, 6 ドアの表側と裏側の様子

緑のやつがラズパイピコ、黒いやつがサーボモーター、グレーのやつがコンセ ント、青いやつが RFID モジュールです。このように、ドアの周りをほとんど 一周するくらいの長さのジャンパー線が必要です。さらに、RFID モジュール に関しては 6 本も必要なのでなおさらです。そこで TUOFENG 22 awg Solid Wire (単線)を買って使うことにしました。本来このようなタイプのジャンパー 線は被覆をワイヤーストリッパー等ではがす必要があるのですが値段が高いの でニッパーを使ってうまいことはがしました。

4.7 ジャンパー線と RFID モジュールのはんだ付け

 正直ここが一番難しかったです。はんだ付けと聞いて思い浮かべるような一般 的な状況とは違って、写真のように導線と導線をはんだ付けすることになった ので上手に線と線を固定しながらちょうどいい量のはんだをつけるのがかなり 大変でした。

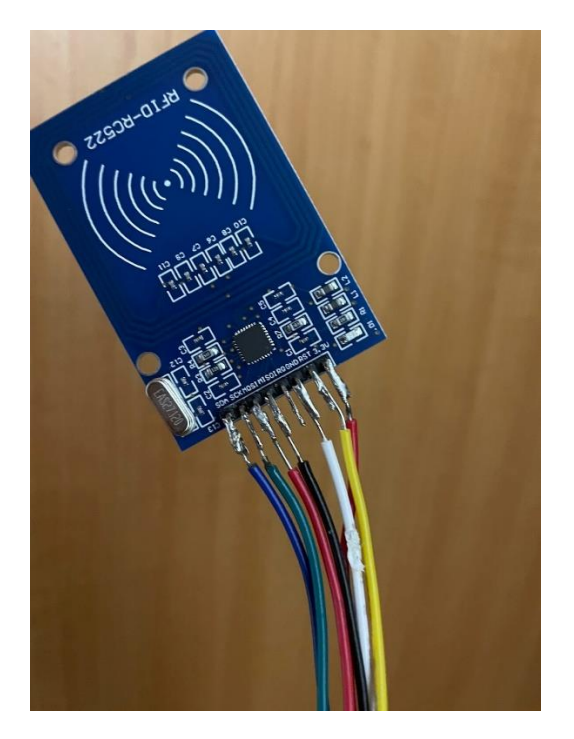

図7 地獄のはんだ付け

4.8 制御部分の制作

 ユニバーサル基板上にはラズパイピコと DC ジャックとその他ジャンパー線をはん だ付けします。基盤は画鋲で壁に貼り付けています。

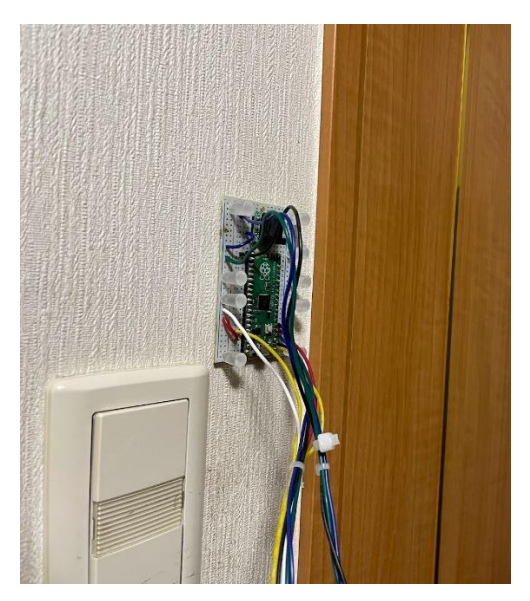

図8 基盤の様子

4.9 実際にコードを書き込んでいく

今回は Python でプログラミングしていきます。 以下ソースコード↓↓

from machine import PWM,Pin

from mfrc522 import MFRC522

import utime

#GPIO 番号の設定

reader = MFRC522(spi\_id=0,sck=2,miso=4,mosi=3,cs=1,rst=0)

print("RFID TAG を近づけてください")

print("")

#サーボモーターのデューティー比を計算し変数に入れる

 $mgservo = PWM(Pin(16))$ 

mgservo.freq(50)

 $max\_duty = 65535$ 

 $angle_0 = 0.0725$ 

angle $_{90} = 0.12$ 

angle $_{90n} = 0.025$ 

## while True:

reader.init()

 $(stat, tag_type) = reader.request(reader.REQIDL)$ 

if stat  $==$  reader. OK:

 $(stat,uid) = reader.SelectTagSN()$ 

if stat  $==$  reader. OK:

card = int.from\_bytes(bytes(uid),"little",False)

#598632465 番のカードが認識された時の処理

if card  $== 598632465$ :

print("Card ID: "+ str(card)+"PASS")

utime.sleep(1)

mgservo.duty\_u16(int(max\_duty\*angle\_0))

#563350640 番のカードが認識された時の処理

 $elif card == 563350640:$ 

print("Card ID: "+ str(card)+"PASS")

utime.sleep(1)

## mgservo.duty\_u16(int(max\_duty\*angle\_90n))

#登録されたカードではなかったときの処理

else:

## print("Card ID: "+ str(card)+"FAILED")

最初の import のところの mfrc522 というライブラリは下の GitHub のリンクより 入手します。

(<https://github.com/danjperron/micropython-mfrc522/blob/master/mfrc522.py>)

また、コードに print とあり PASS や FAILED と書いてありますが、これは Thonny という統合開発環境上でコードを書いているときにターミナル上に表示さ せるためのものなので今回の動作に関しては関係ないです。

5. 結果

 ドアの外側から片方のカードを RFID モジュールにかざすとサーボモーターが 回転しドアがロックされました。そしてもう一方のカードをかざすとまたサー ボモーターが回転してドアのロックが解除されました。

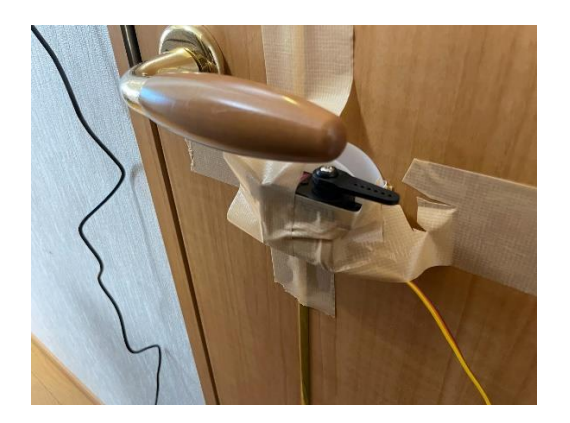

図9 サーボモーターがドアをロックする仕組み

とても汚いかつ貧弱ですが、これから家族にもっとがっつり固定していいか相談し

6. 考察

 今回一番思ったことは配線関係がとにかく面倒くさかったということです。プ ログラミングよりもどちらかというとそれぞれの部品についてや簡単ではあり ますが回路の組み方などについて勉強になりました。次回以降は今回使わなか ったトランジスタを用いて作ってみようと思いました。そして今回の工作では あくまでドアの外からのロック、そしてその解除が目的だったのですが今度は 内側からもそれを操作できる機能を追加してみたりしたいです。

7. 結論

 以前作った監視カメラに引き続き、今回の工作でさらに自分の部屋のセキュリ ティーが向上したと思います。これからも更に理想のスマートホームに近づけ るように頑張りたいです。

8. 参考文献

 みんなの Raspberry Pi 入門 第4版 ラズパイマガジン 2021 年夏号 RC522 RFID Reader Module with Raspberry Pi Pico  $\Downarrow \Downarrow$ [\(https://microcontrollerslab.com/raspberry-pi-pico-rfid-rc522-micropython/\)](https://microcontrollerslab.com/raspberry-pi-pico-rfid-rc522-micropython/)

## **1** はじめに

Arduino でセンサなどを利用する際のデジタル通信方式として I <sup>2</sup>C がある。これは、2 本と少ない通信線で複数 の機器を接続することができる。自分は最近そういったセンサである BME280 を使うことがあり、I <sup>2</sup>C について 知る必要があったので調べたことをまとめた。まず I <sup>2</sup>C について調べ、Arduino の Wire ライブラリによる通信を 行った。次に Wire ライブラリを使わないプログラムを書けるか試したが失敗した。また、BME280 との通信は時 間がなかったので出来なかった。次回やるかもしれない。

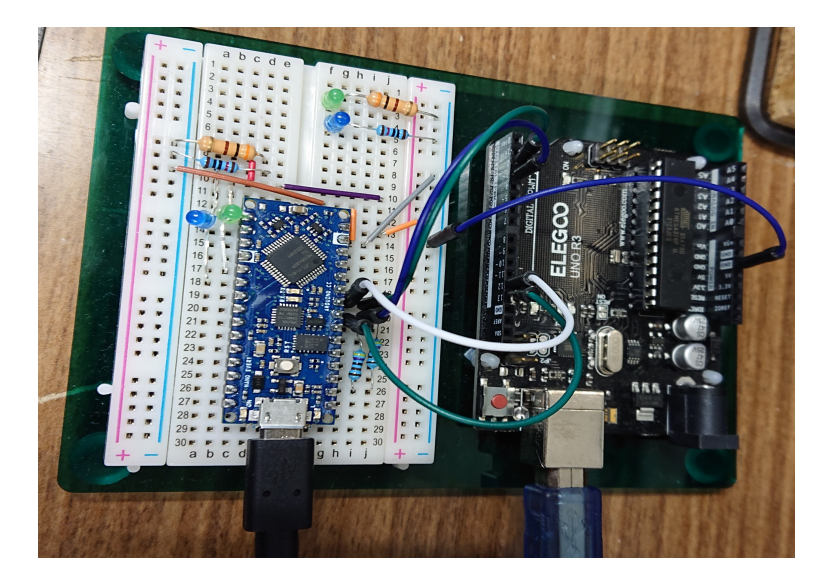

図 1: 使用した Arduino

# **2** I <sup>2</sup>C について

I <sup>2</sup>C 通信は一つのマスタと複数個のスレーブデバイスによって行われる。マスタ・スレーブ間はクロック線 (SCL) とデータ線 (SDA) の 2 本で通信を行う。2 本はそれぞれプルアップされていて、レベルを LOW に下げることで ビットを切り替える。電圧は機器による。クロック信号は常にマスタから出力され、通信のタイミングを決める。 通信の流れは、まずマスタによる開始条件という操作があり、次に送信先のスレーブのアドレスが送られる。ス レーブはそれぞれアドレスを受信し、自分のアドレスと一致したらアクノレッジと言われる受信確認のビットを 送信する。一致しなかったスレーブはそれ以降通信を無視する。その後マスタからデータビットが送信される。

データ形式

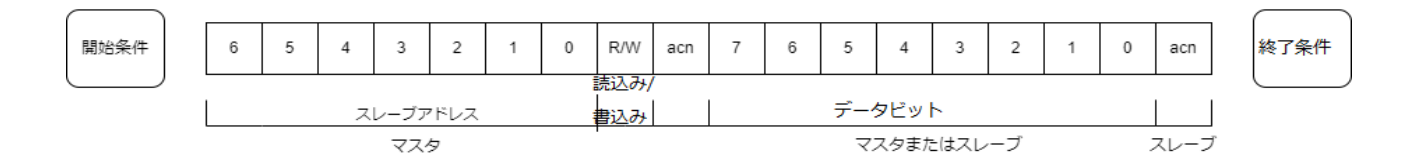

図 2: データ形式

## **3 Wire** ライブラリの利用

ここでは、Wire ライブラリについて説明し、実際に ArduinoUno,NanoEvery 間で簡単な通信を行う。

### **3.1 Wire** ライブラリの関数

Wire ライブラリの関数で今回使用するもの・重要だと思ったものについてのメモ書き

引数・戻り値は今回使わなければ書かない。(ないとは限らない)時間がないので一部省略 正確でもないので リファレンス見てください

#### **Wire.begin()**

[引数:int] 指定しなければマスタとして開始 スレーブの場合はアドレス(7 ビット、一部使用不可?) [戻り値: ]

Wire での I <sup>2</sup>C 通信を開始する関数。これでクロックが始まるかはわからない(確認していない)。 終了する関数はない?

#### **Wire.setClock()**

[引数:int] 通信速度 標準:100kHz, 高速:400kHz, 一部のマイコンで低速 10kHz(らしい) それ以外も指 定できるが変化しない?(もしくは計測自体できてなかった)

[戻り値: なし?]

I <sup>2</sup>C 通信の速度を設定する関数 クロックはマスタが管理するのでそこで指定する

#### **Wire.beginTransmission()**

[引数:int ] アドレス

[戻り値:]

マスタがスレーブに対して送信を始める際に呼ぶ。この時点では開始条件は送られてなさそう

**Wire.write()**

#### **Wire.endTransmission()**

stop の false はたぶん反復開始

**Wire.requestFrom()**

**Wire.available()**

#### **3.2** 通信の構成

Uno と Every をそれぞれマスタ、スレーブとして Every 内のデータを Uno が読むようにした。センサから値を 読み込む場合を考えて、Every には2つのレジスタがあるとし、それぞれアドレスで指定するようにした。実際に この書き方で動作するかは分からない。また、実際の I2C 通信では反復開始という方法で、レジスタアドレスを 書き込んだ直後に読出しの通信を始めるらしい。

図のように配線した。SDA,SCL どうしを接続し、グラウンドは共通、それぞれ 4.9k Ωでプルアップした。ど ちらも 5V で動作するのでそのまま接続したが、例えば BME280 などのセンサは電圧が違う場合があるので電圧 レベル変換 IC を利用する必要がある。今回は BME280 は時間がないのでやらなかった。

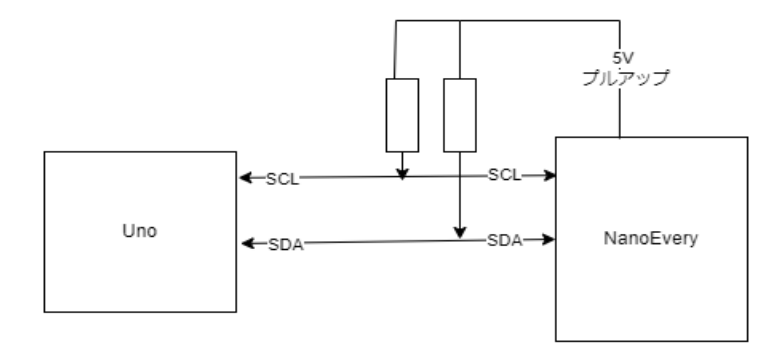

図 3: 配線

### **3.3** プログラム

```
• Uno 側
```

```
-----------------------------------------------------------------------------------------
#include <Wire.h>
/*
PC から 1 文字 (1 バイト) の命令をシリアル通信で受け取り、Nano にデータを要求する
*/
const uint8_t NADR = 0x04;
//スレーブアドレスとする
const uint8_t MADR1 = 0x20;
const uint8_t MADR2 = 0x21;
void setup(){
   Serial.begin(9600);//pc との通信
   Wire.begin();//マスタとして開始
}
void loop(){
   char cmd = SerChk();
   if(cmd == 'r'){//指定したスレーブアドレスにバイトを要求する
      Wire.requestFrom(NADR,1);//アドレス、バイト数
      /*
      *この関数には 3 つ目のパラメータ"stop"を付加させられる。
      true(デフォルト) では stop メッセージを送信することで I2C バスを開放するが、
      false にすると通信を継続しほかのマスタのリクエストを防げる
      (http://www.musashinodenpa.com/arduino/ref/index.php?f=1&pos=363)
      今回は 2 台しかないので利用しない
      */
   }
   if(cmd == 't'){//指定したスレーブアドレスのレジスタアドレスからデータを受信する
   //実際のセンサなどでは複数個のレジスタがデータを持つことがある
      Wire.beginTransmission(NADR);
      Wire.write(MADR1);
      /**
      write()の時点ではバイトを送信キューに入れるだけで、実際に送信するのはendTransmission()
      **/
      Wire.endTransmission(false);
      /**
```

```
送信終了
             これも requestFrom() と同様"stop"パラメータを付加させられる。(デフォルトは true)
             **/
             Wire.requestFrom(NADR,1);
             /*
              * データを要求 マスタからのリクエストによりスレーブはデータを送る
              */
         }
         if(cmd == 's')Wire.beginTransmission(NADR);
           Wire.write(MADR2);
           Wire.endTransmission();
           Wire.requestFrom(NADR,1);
         }
         //データを受け取っているか確認
         while(Wire.available()){
             uint8_t c = Wire.read();
             Serial.println(c);
         }
     }
      /*
     PC から 1 文字のコマンドを読み込む
     */
     char SerChk(){
         char cmd = 0;
         if(Serial.available()){
             cmd = Serial.read();
             return cmd;
         }
         return '0';
     }
      -----------------------------------------------------------------------------------------
• NanoEvery 側
           -----------------------------------------------------------------------------------------
     #include <Wire.h>
     /*
        このスレーブデバイス (アドレス:NADR) は 2 つのメモリ (アドレス:NAD1,NAD2) と
```

```
それぞれ 1 バイトのデータを持つとする。
  マスタはメモリアドレスを送信し、スレーブはそれに対応するデータを送る。
*/
const uint8_t NADR = 0x04;//4(int) //スレーブアドレス
const uint8_t MADR1 = 0x20;//32(int) //レジスタアドレス 1
const uint8_t MADR2 = 0x21;//33(int) //2
const uint8_t DATA0 = 0xFF;//255(int) レジスタアドレスを指定しない場合
const uint8_t DATA1 = 0x37;//55(int) DATA を MADR1 の持つデータの 1 バイトとする
const uint8_t DATA2 = 0xa4;//164(int) MADR2
int radr;
void setup() {
 Wire.begin(NADR);//スレーブアドレス 4(int) で開始
 Wire.onRequest(requestEvent);//データを要求されたら呼ぶ関数を登録する
 Wire.onReceive(receivedEvent);
}
```

```
void loop() {
}
void receivedEvent(int bnum){
 radr = Wire.read();
\mathbf{r}void requestEvent(int bnum) { //int 型の引数 (受け取ったバイト数) を一つとる
  //スレーブから送る場合は Wire.beginTransmission() は不要
 //https://docs.arduino.cc/learn/communication/wire
  switch (radr) {
    case MADR1:
     Wire.write(DATA1);
     break;
    case MADR2:
     Wire.write(DATA2);
     break;
    default:
     Wire.write(DATA0);
     break;
 }
 radr = 0:
}
-----------------------------------------------------------------------------------------
```

```
• 結果
```
>> r,t,s 255 55 164

# **4** I <sup>2</sup>C スレーブ機能の作成

 $\rm{Arduino}$  を  $\rm{Wire}$  ライブラリを使わないプログラムで  $\rm{I^2C}$  スレーブとして動作させられるか試した。 $\rm{NanoEvery}$ をマスタとして1バイト読む命令を一定時間ごとに送信し、Uno をスレーブとしてデータを送ることを目標とし たが、結果は、アドレスをうまく読み込めず失敗した。

### **4.1** クロックの確認

まず、Arduino が digitalRead() でクロック信号 (SCL) を読み込めることを図の配線とプログラムで確認した。 (この時と次のアドレス受信 1 では digitalRead() の繰り返しで信号を記録していたが、割り込み機能を利用した ほうが簡単で安定していると思う。アドレス受信2では割り込みを利用した。思っていたより面倒ではないのでこ ちらでやっていればよかった)

Arduino の資料によれば I2C の通信速度は 100000Hz(10kHz) が標準らしい。Uno と Every で低速モードは利 用できなそうだったので標準モードとする。1秒間クロック信号が切り替わる回数を数えて(割り込みの LISING でよかった)出力させた。数回実行させて、どれも同じような数値になった。10kHz に対して近い値になってい るが、正確に測れているか分からない。

プログラム:

• Uno 側

```
#include <Wire.h>
const unsigned long STOP = 10000;//us
unsigned long STARTTIME;
unsigned long count = 0;
unsigned long STOPTIME = 0;
unsigned long DTIME = 0;
unsigned long DCOUNT = 0;
bool isH = true;
bool isHtemp = true;
bool isEnd = false;
void setup(){
  Serial.begin(115200);
  Serial.println("SStart");
 Wire.begin(0x04);
  pinMode(12,INPUT_PULLUP);
  STARTTIME = micros();
}
void loop(){
  isHtemp = digitalRead(12);
  if(isHtemp != isH){
   count++;
    isH = isHtemp;
  }
  if(micros() - STARTTIME > 1000000){
    STOPTIME = micros();
   DTIME = STOPTIME - STARTTIME;
   DCOUNT = count;
    digitalWrite(4,HIGH);
    if(count > 100) digitalWrite(5,HIGH);
    if(isEnd == false){
      Serial.print("us:");
      Serial.println(DTIME);
      Serial.println(DCOUNT);
    }
    isEnd = true;
 }
}
```
 $\frac{1}{\sqrt{2}}$  , and the contract of the contract of the contract of the contract of the contract of the contract of the contract of the contract of the contract of the contract of the contract of the contract of the contra

• NanoEvery 側

```
#include <Wire.h>
void setup() {
  Wire.begin();
  Wire.setClock(100000);
```
 $\frac{1}{\sqrt{2}}$  , and the contract of the contract of the contract of the contract of the contract of the contract of the contract of the contract of the contract of the contract of the contract of the contract of the contra

 $\frac{1}{\sqrt{2}}$  , and the contract of the contract of the contract of the contract of the contract of the contract of the contract of the contract of the contract of the contract of the contract of the contract of the contra

```
Wire.setTimeout(0);
  Wire.beginTransmission(0x04);
  //Wire.write('a');
 Wire.endTransmission(false);
}
void loop() {
}
```
item 実行結果

```
micros() - STARTTIME > 1000000
Serial.begin(115200);
Wire.setClock(100000);
SStart
us:1000016
31156
SStart
us:1000008
31360
SStart
us:1000008
31272
```
 $\frac{1}{\sqrt{2}}$  , and the contract of the contract of the contract of the contract of the contract of the contract of the contract of the contract of the contract of the contract of the contract of the contract of the contra

 $\frac{1}{\sqrt{2}}$  , and the contract of the contract of the contract of the contract of the contract of the contract of the contract of the contract of the contract of the contract of the contract of the contract of the contra

 $\frac{1}{\sqrt{2}}$  , and the contract of the contract of the contract of the contract of the contract of the contract of the contract of the contract of the contract of the contract of the contract of the contract of the contra

### **4.2** アドレス受信 **1(digitalRead())**

クロックのカウントは出来ていたとして、マスタから送信されたアドレスデータを読み込めるか試した。while() と digitalRead() でクロックが HIGH になった時の SDA の状態を記録するプログラムを書いたが、正しいアドレ スは出力されなかった。クロックの幅に対して読み込みに時間がかかったと考え、次ではより速そうな割り込み 機能を使ってみた。

プログラム:データの送信まで書いていて長いので省略

### **4.3** アドレス受信 **2(**割り込み**)**

Arduino の割り込み機能により、開始条件と SCL が HIGH になったタイミングの SDA の状態を 8 ビット分記 録した。アクノレッジ以下は考えなかった。結果は、正しいアドレスである 19 も出力されたが、関係ない値も出 力された。同じ値が繰り返し現れるので、読み込みのタイミングがずれているのかもしれない。この状態では正 常にデータを送信できなそうであり、また時間がなかったので今回のレポートではここまでとする。

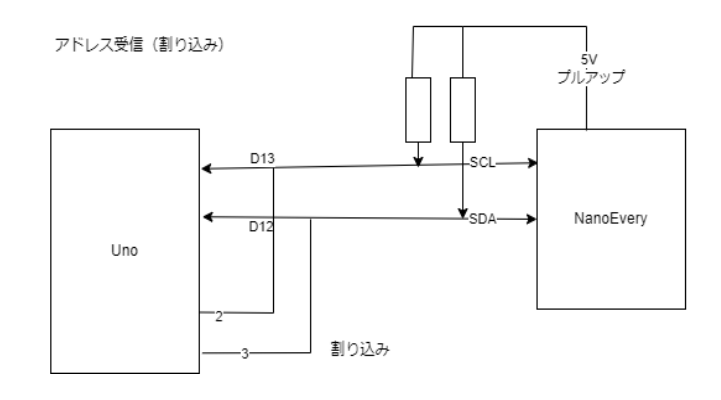

図 4: 配線 (一部)

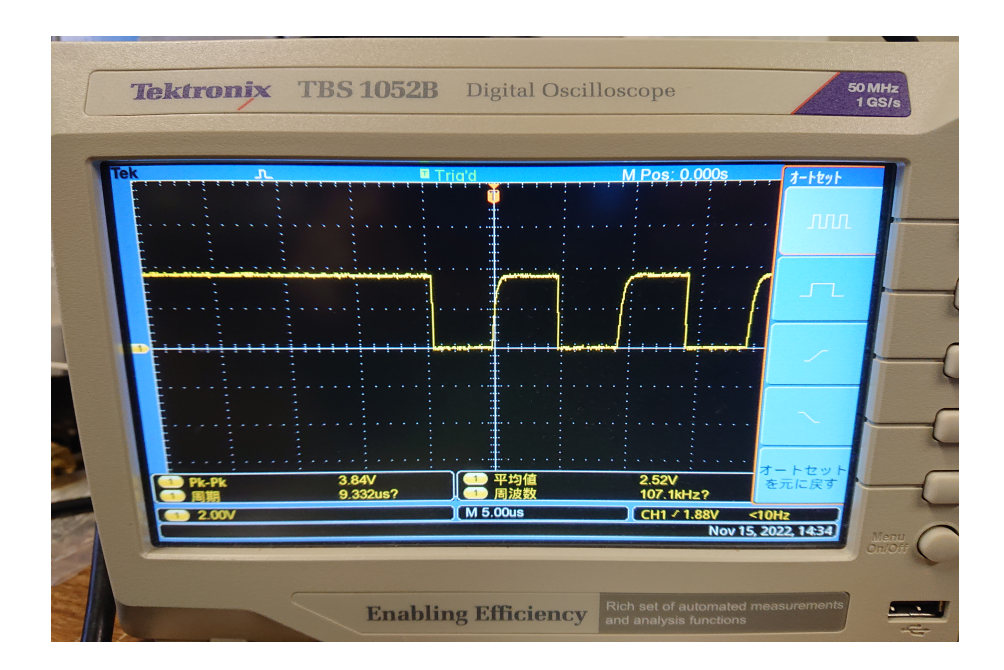

図 5: クロック波形

```
プログラム:
```
• Uno 側

```
#include <Wire.h>
const int SCLpin = 12;//クロック 常に INPUT
const int SDApin = 13;
int rcvdAdrs = 0;
volatile int adrs[8] = {0, 0, 0, 0, 0, 0, 0, 0};
volatile int nowAdrsByte = 0;
bool isstartcnd = false;
void setup() {
  pinMode(SCLpin, INPUT_PULLUP);
  pinMode(SDApin, INPUT_PULLUP);
  pinMode(2,INPUT);
```
 $\frac{1}{\sqrt{2}}$  , and the set of the set of the set of the set of the set of the set of the set of the set of the set of the set of the set of the set of the set of the set of the set of the set of the set of the set of the

```
pinMode(3,INPUT);
  attachInterrupt(0, readbit, RISING);
  attachInterrupt(1, readcond, FALLING);
  Serial.begin(9600);
  Serial.println("ustart");
}
void loop() {
  //開始条件判定
  if (isstartcnd) {
    while (nowAdrsByte < 8) {
    }
    detachInterrupt(0);
    for (int i = 0; i < 7; i++) {
     if (adrs[i] != 0) adrs[i] = 1;
    }
    rcvdAdrs = adrs[0] * 64 + adrs[1] * 32 + adrs[2] * 16
     + adrs[3] * 8 + adrs[4] * 4 + adrs[5] * 2 + adrs[6];
    if (rcvdAdrs != 0) {
     //digitalWrite(5, HIGH); //LED 表示
      Serial.println(rcvdAdrs);
      //detachInterrupt(1);
      isstartcnd = false;
      attachInterrupt(0, readbit, RISING);
      nowAdrsByte = 0;
   }
  }
  //通信終了
}
void readbit() {
 if (isstartcnd) {
    adrs[nowAdrsByte] = digitalRead(SDApin);
    nowAdrsByte++;
  }
}
void readcond() {
  if (digitalRead(SCLpin)) {
    isstartcnd = true;
  }
}
```
 $\frac{1}{\sqrt{2}}$  , and the contract of the contract of the contract of the contract of the contract of the contract of the contract of the contract of the contract of the contract of the contract of the contract of the contra

 $\frac{1}{\sqrt{2}}$  , and the contract of the contract of the contract of the contract of the contract of the contract of the contract of the contract of the contract of the contract of the contract of the contract of the contra

• NanoEvery 側

```
#include <Wire.h>
int res = 0;
unsigned long starttime = 0;
unsigned long ntime = 0;
void setup() {
  //Serial.begin(9600);
  //Serial.println("start");
  Wire.begin();
```

```
Wire.setClock(100000);
  //Wire.setTimeout(500000);
  delay(1000);
  starttime = millis();
  //Wire.beginTransmission(0xA4);//164
  //res = Wire.requestFrom(64, 1);//Wire.write('a');
  //Wire.endTransmission(false);
  res = Wire.requestFrom(19, 1);}
void loop() {
  //Serial.println(res);
  //delay(1000);
 ntime = millis();
  if(ntime - starttime > 1000){
    starttime = ntime;
  Wire.requestFrom(19, 1);
  }
}
```
#### • 実行結果

# 参考文献

- [1] Arduino Reference Arduino Reference https://www.arduino.cc/reference/en/ 公式の言語リファレンス
- [2] Wire Arduino Reference https://www.arduino.cc/reference/en/language/functions/communication/wire/

 $\frac{1}{\sqrt{2}}$  , and the contract of the contract of the contract of the contract of the contract of the contract of the contract of the contract of the contract of the contract of the contract of the contract of the contra

 $\frac{1}{\sqrt{2}}$  , and the contract of the contract of the contract of the contract of the contract of the contract of the contract of the contract of the contract of the contract of the contract of the contract of the contra

 $\frac{1}{\sqrt{2}}$  , and the contract of the contract of the contract of the contract of the contract of the contract of the contract of the contract of the contract of the contract of the contract of the contract of the contra

[3] Arduino 日本語リファレンス

http://www.musashinodenpa.com/arduino/ref/index.php 公式リファレンスの日本語版

[4] Connecting Two Nano Every Boards Through I2C https://docs.arduino.cc/tutorials/nano-every/i2c NanoEvery2 台の間での I2C 通信についての解説

- [5] A Guide to Arduino & the I2C Protocol (Two Wire) https://docs.arduino.cc/learn/communication/wire Wire ライブラリについてのいろいろな例
- [6] I2C バス仕様およびユーザーマニュアル
- [7] I2C プライマ:I2C とは(パート 1) アナログ・デバイセズ https://www.analog.com/jp/technical-articles/i2c-primer-what-is-i2c-part-1.html
- [8] I2C プライマ、SMBus、PMBus の仕様を学ぶ アナログ・デバイセズ https://www.analog.com/jp/analog-dialogue/articles/ i2c-communication-protocol-understanding-i2c-primer-pmbus-and-smbus.html

# 電流帰還アンプ

## 1.製作目的

電子工作に触れ、はんだ付けの方法や工作過程を理解するため。また、電流帰還アンプ の仕組みを理解するため。

## 2.理論

一般的な電圧駆動アンプでスピーカーを駆動させると、入力に対して電圧が増幅される ように出力される。この時にスピーカーのインピーダンスの上昇によって出力電力が変動 し、スピーカーからの音量にムラが生じてしまう。つまり、低音不足または高音不足とい う形で現れる。しかし、今回制作する電流帰還アンプはインピーダンス変動に左右されな いため、すべての周波数で入力信号に対し適正な出力電力を出すことができる。そのた め、低音や高音域が忠実に再現され、スピーカー本来の性能を発揮させることができる。

〈仕様〉

 $\cdot$  入力端子: RCA (L/R) ・出力端子:ターミナル ・出力電力:0.5W+0.5W(4Ω~16Ω) ・電源 :DC15V

## 3.使用機器名

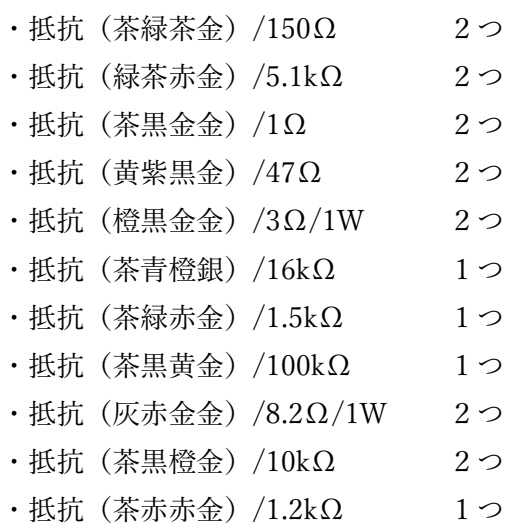

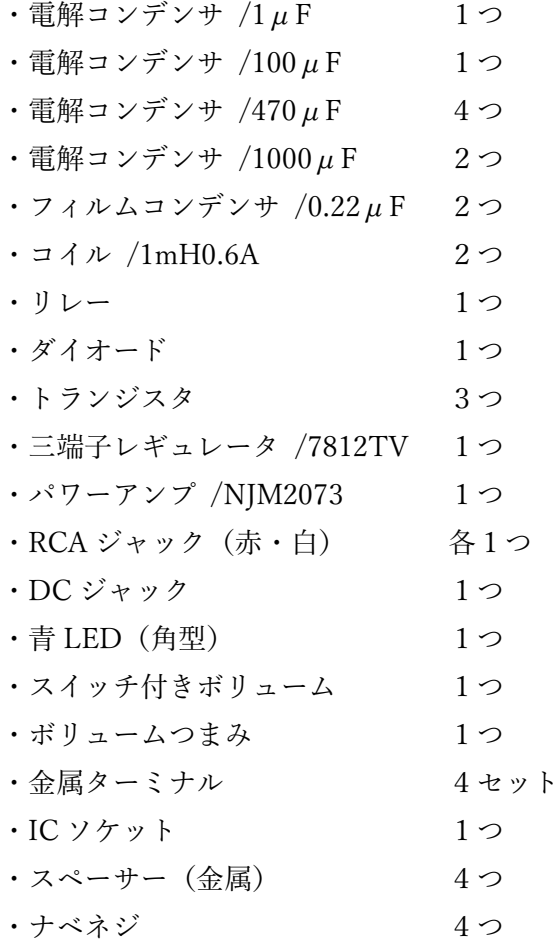

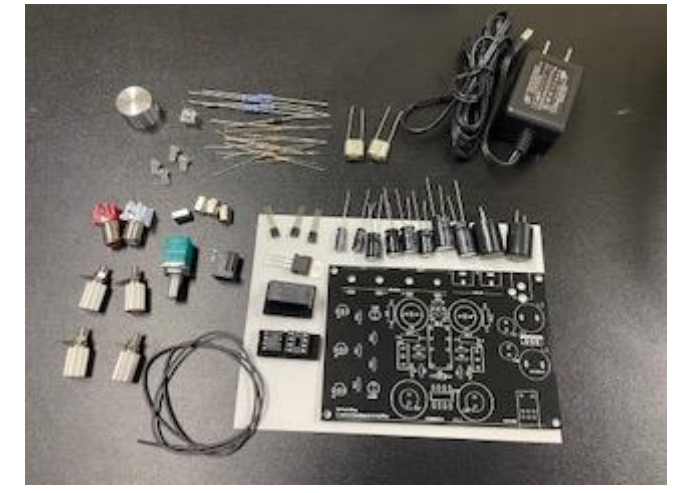

図1 使用した電子部品

# 4.製作手順

- 4.1 抵抗のはんだ付けを行った。
- 4.2 ダイオード、IC ソケット、トランジスタのはんだ付けを行った。
- 4.3 LED ライト、リレーを取り付けた。
- 4.4 コンデンサ、レギュレーター、コイルを取り付けた。
- 4.5 DC、RCA ジャックを取り付けた。
- 4.6 スピーカーターミナルを取り付けた。
- 4.7 スピーカーターミナルのタブと基盤を配線した。
- 4.8 ボリュームとパワーアンプを取り付けた。
- 4.9 ボリュームつまみとスタビライザを取り付けた。

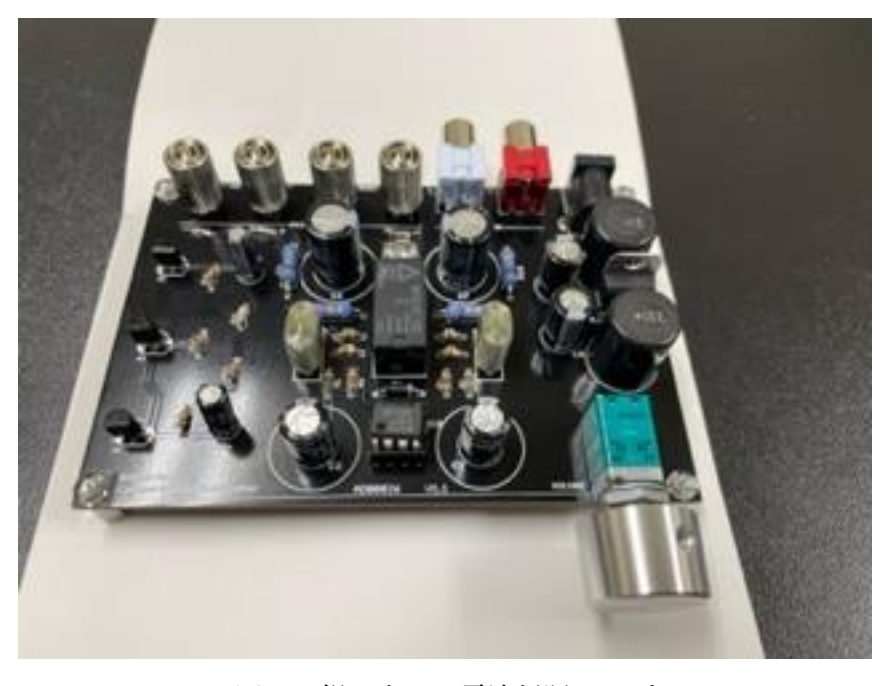

図2 組み立てた電流帰還アンプ

# 5.結果

電源を入れると LED ライトが光り、通電していることが確認できた。

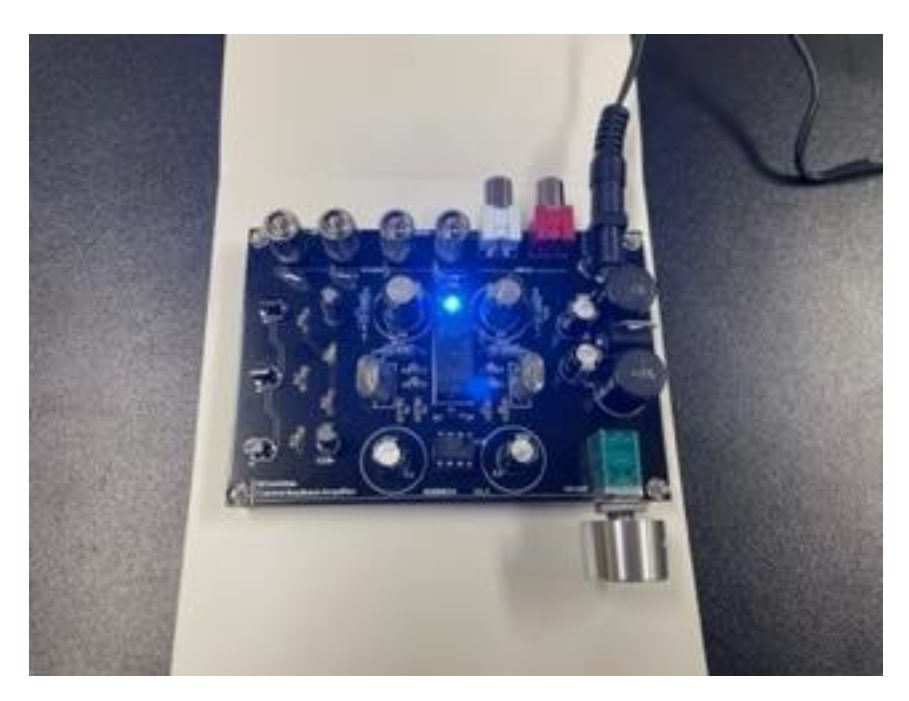

図3 LED ライトが点灯し、通電している様子

# 6.考察

LED ライトが点灯したことでアンプを使うことができると分かった。しかし、今回は接 続先のスピーカーを用意することができなかったため、使用感が分からないという結果に なってしまった。

LED ライトの光がかなり強かったと感じたため、もう少し優しい光のものに変えること で使い勝手がよくなると考える。

# 7.結論

はんだ付け、電流帰還アンプの仕組みを理解できた。

# 参考文献

〔1〕 Bit Trade One 「電流帰還アンプ」[https://bit-trade](https://bit-trade-one.co.jp/product/assemblydisk/ad00026/)[one.co.jp/product/assemblydisk/ad00026/](https://bit-trade-one.co.jp/product/assemblydisk/ad00026/) 閲覧日:2022 年 10 月 19 日